# Endless Clouds 2

M A N U A L

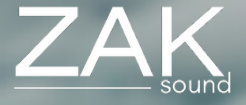

# Index

#### **Pages:**

- [Requirements](#page-2-0)
- [Automation and MIDI CC](#page-3-0)
- [Home](#page-4-0)
- [Presets](#page-5-0)
- $\cdot$  [FXs](#page-6-0)
- [EQ and Master](#page-7-0)
- [Filters](#page-8-0)
- [General settings](#page-9-0)

### <span id="page-2-0"></span>Requirements

#### **macOS Requirements**

- RAM: 4GB
- macOS 10.11 or higher
- Intel & Native Apple Silicon

#### **Windows Requirements**

- RAM: 4GB
- Windows 7 or higher

# <span id="page-3-0"></span>Automation and MIDI CC

#### **Automation**

All plugin parameters are automatable, including the XY pads. The graphic equalizer is the only parameter that cannot be automated.

#### **MIDI CC**

To assign a MIDI CC parameter to the plugin, simple rightclick on the desired parameter, and you will have two options:

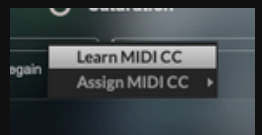

- **Learn MIDI CC**: Perform a movement with a control on your MIDI keyboard, and the plugin will automatically learn the corresponding MIDI CC for the parameter.
- **Assign MIDI CC**: Manually set a specific CC number for the desired parameter to establish a direct control link.

The MIDI CC is stored independently in each preset. If you want global MIDI CCs, it's best to assign a CC to the plugin automatable parameter in your DAW.

### Home

<span id="page-4-0"></span>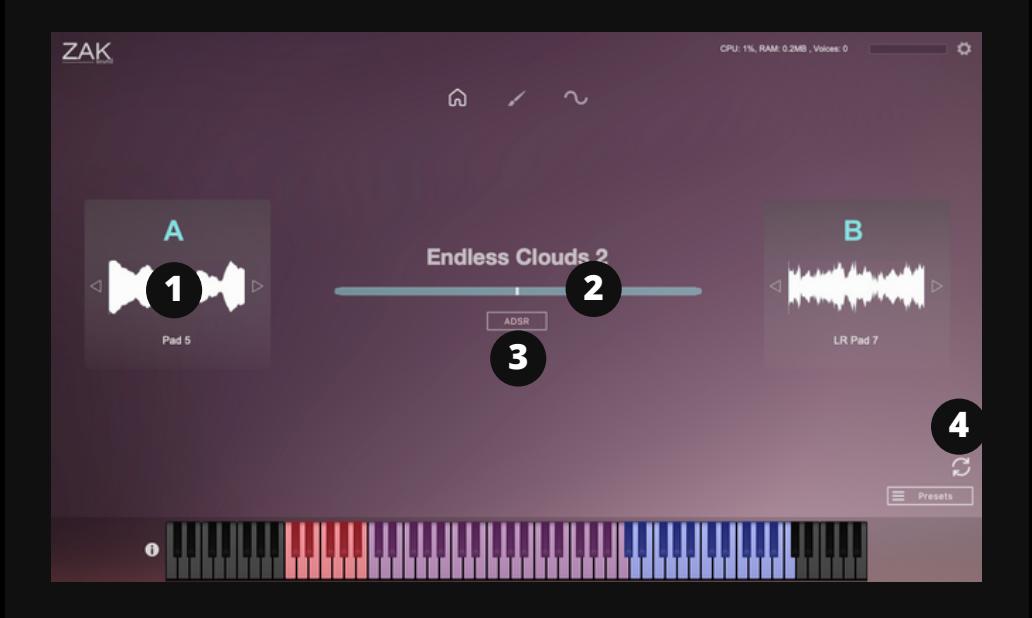

#### **1. Layer selector**

A and B layer selector.

#### **2. Volume of both layers**

This slider adjusts the volume for both layers A and B. Turning it to the left increases the volume of layer A, while turning it to the right increases the volume of layer B.

#### **3. ADSR**

Opens a panel with ADSR controls.

#### **4. Randomize button**

Randomly selects two layers.

### **Presets**

<span id="page-5-0"></span>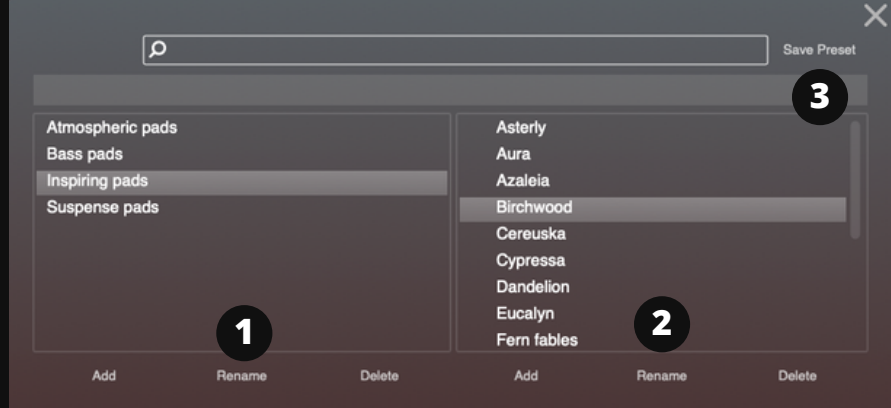

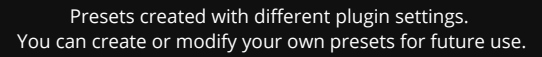

#### **1. Add/Rename/Delete**

Add, rename, or delete categories.

#### **2. Add/Rename/Delete**

Add, rename, or delete presets.

#### **3. Save preset**

This button is used to overwrite existing presets. It's not for saving new presets. To save new presets, you must click "Add".

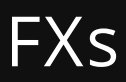

<span id="page-6-0"></span>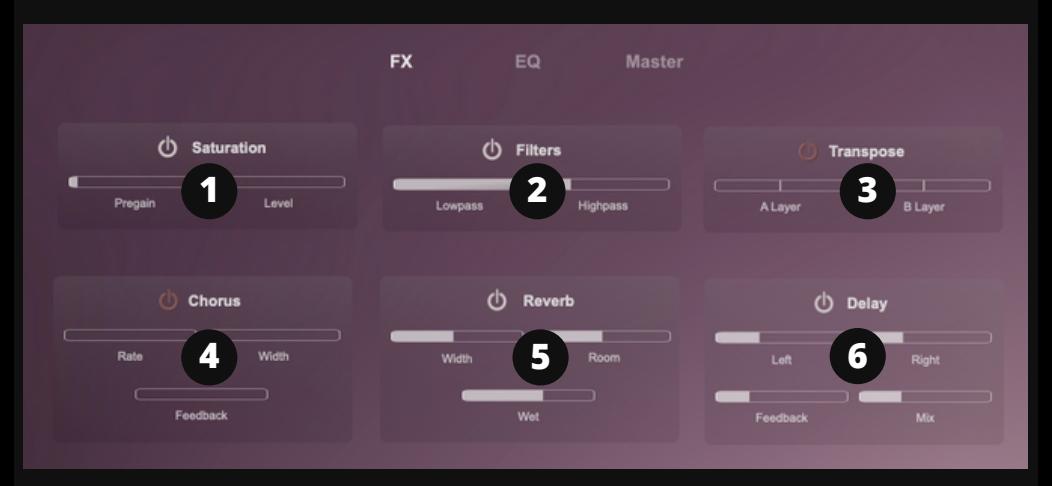

#### **1. Saturation**

Pregain: Increases the signal gain. Saturation: Adds saturation to the signal.

#### **2. Filters**

Lowpass: Cuts off high frequencies. Highpass: Cuts off low frequencies.

#### **3. Transpose**

Transposes in semitones (or octaves) each layer.

#### **4. Chorus**

Rate: Determines the speed of pitch modulation in the chorus effect. Width: Controls the intensity or depth of the chorus effect. Feedback: Adjusts the amount of processed audio fed back into the chorus effect.

#### **5. Reverb**

Width: Adjusts the stereo width of the reverb. Room: Controls the size of the reverb. Wet: Mixes the dry signal with the reverb.

#### **6. Delay**

Left: Sets the delay time for the left side. Synced with DAW. Right: Sets the delay time for the right side. Synced with DAW. Feedback: Adjusts the number of repetitions of the delay. Mix: Mixes the dry signal with the delay signal.

# EQ

<span id="page-7-0"></span>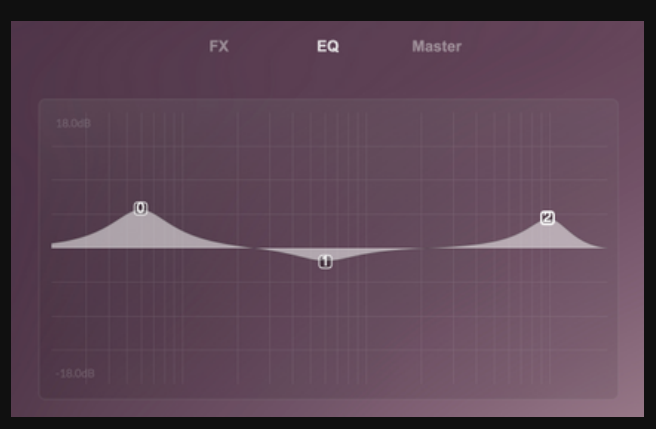

Multi-point graphic EQ: Allows you to add or move points by leftclicking, and change their type or delete points by right-clicking.

### Master

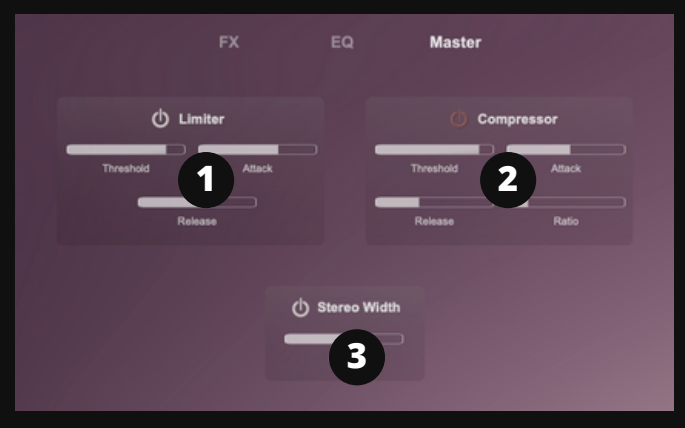

#### **1. Limiter**

Threshold: Sets the level at which the limiter begins to reduce volume. Attack: Determines how quickly the limiter responds to audio above the threshold. Release: Controls how quickly the limiter stops compressing audio once it falls below the threshold.

#### **2. Compressor**

Threshold: The level where compression starts reducing volume. Attack: Time it takes for compression to kick in after crossing the threshold. Release: Time it takes for compression to stop after falling below the threshold. Ratio: The degree of compression applied based on the input level above the threshold.

#### **3. Stereo Width**

Increases the stereo sensation.

### **Filters**

<span id="page-8-0"></span>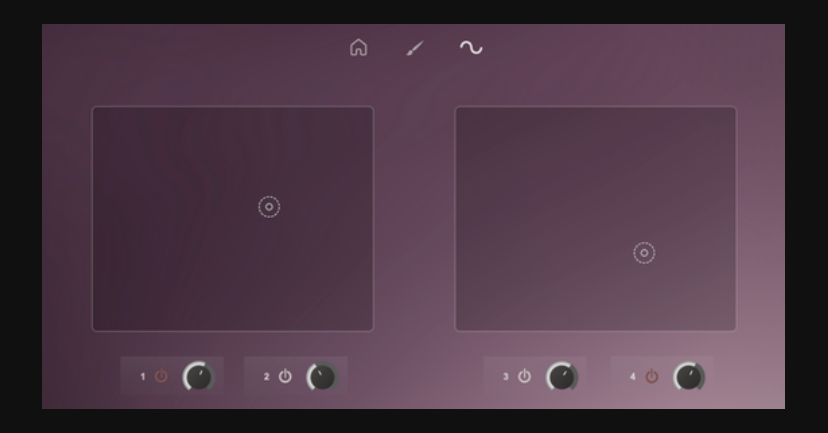

#### **Two XY pads with two filters each**

You can control each XY pad using either the mouse pointer or the knob.

Additionally, you have the option to activate or deactivate each filter individually using the power button.

## General Settings

<span id="page-9-0"></span>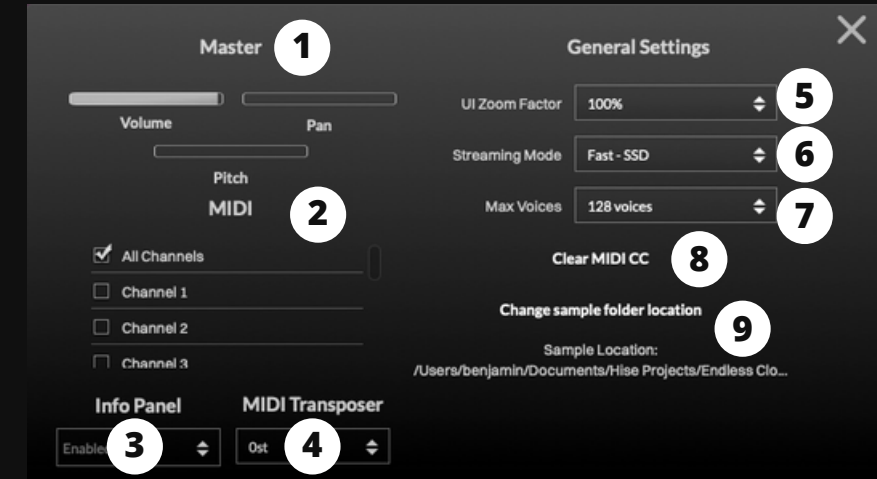

#### **1. Master settings**

General volume, panning. and pitch.

#### **2. MIDI**

Selects the MIDI channels

#### **3. Info panel**

Enables or disables the info panel.

#### **4. General MIDI Transporter**

Transponses all MIDI notes up or down (semi-tones).

#### **5. UI Zoom Factor**

Increases or decreases the size of the GUI.

#### **6. Streaming mode**

SSD or HDD.

#### **7. Max Voices**

Sets the maximum number of simultaneous voices.

#### **8. Clear MIDI CC**

Removes all assigned MIDI CC.

#### **9. Change sample locations**

If you change the location of the samples, make sure to update this folder.